## **Team Up**

To get started email **info@samfordbowls.com.au** and request a Team Up link.

1. Download Team Up from

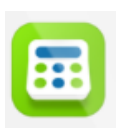

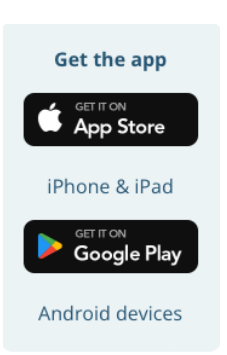

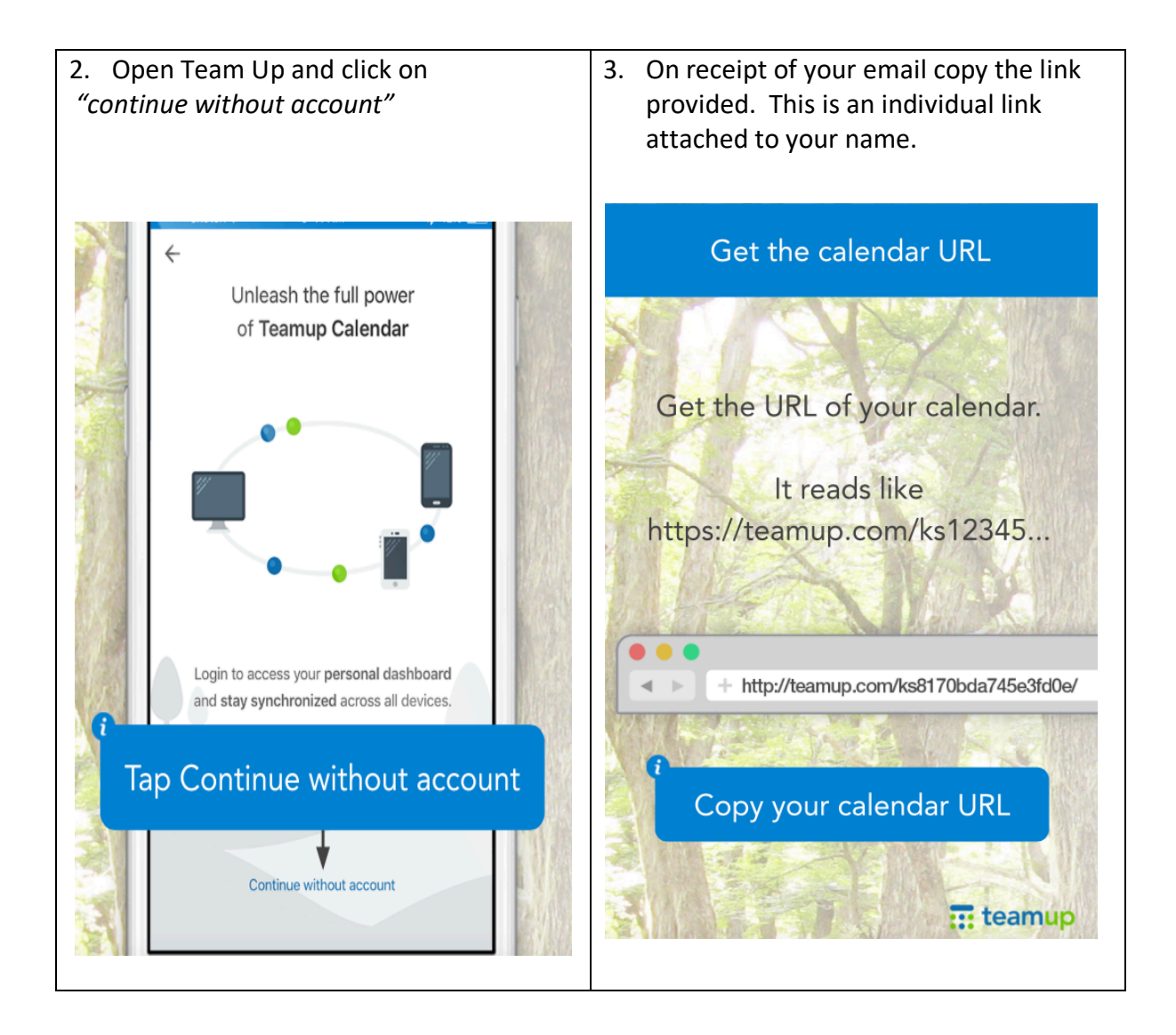

4. Click on the box containing the URL (https address) remove the whole address by clicking on the x and then pasting the new address you have copied from your email.

Alternatively keep the current address (https://teamup.com/) and paste only the letters and numbers that follow your new https address.

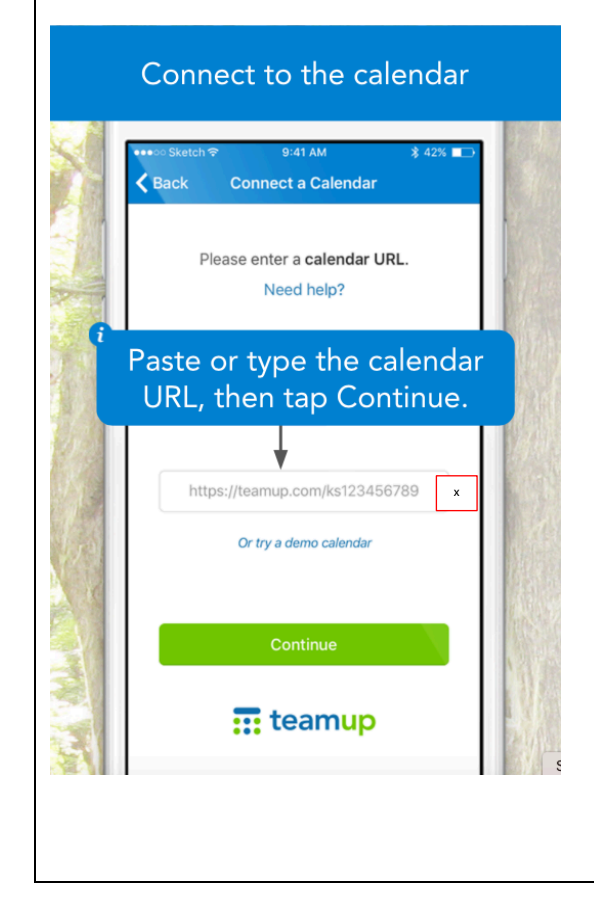

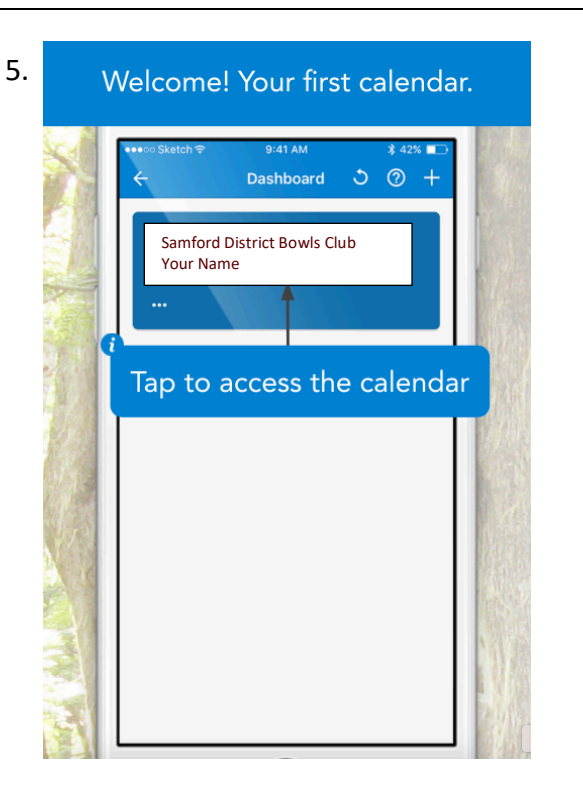

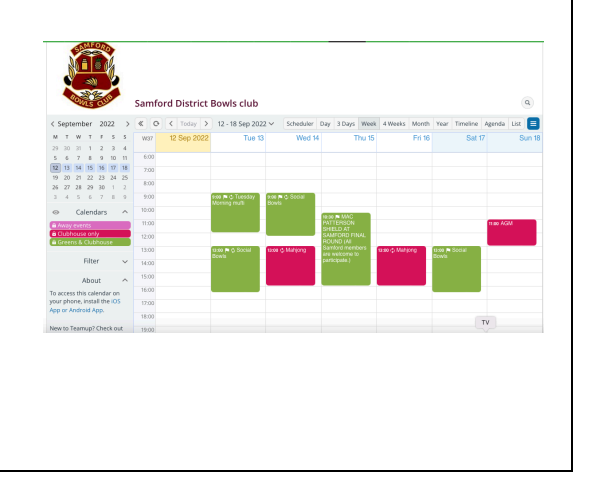